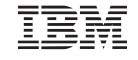

Part Number: 05L2161

#### **ThinkPad 600 Quick Reference and Service Information**

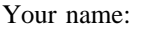

Company name:

Model number:

Serial number:

Company or reseller service:

IBM service Web site:

IBM service number:

The IBM service number for your country can be found in the *International Service Information* booklet shipped with your com-

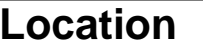

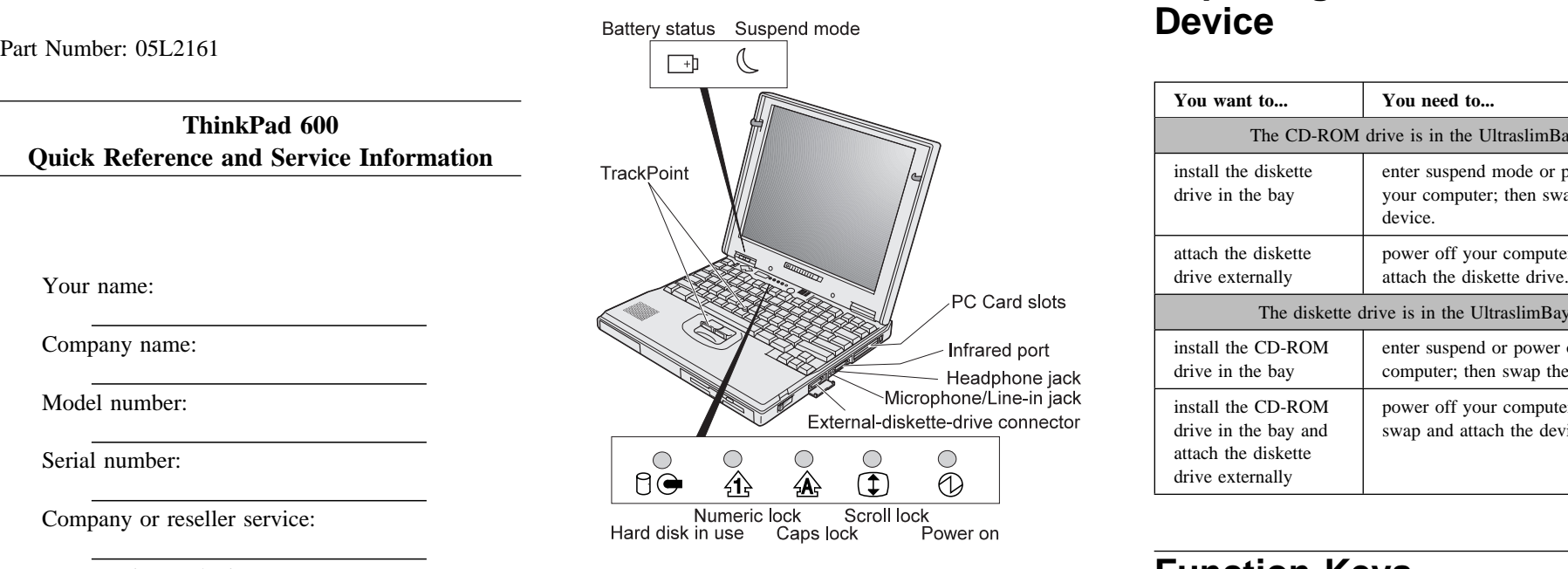

External-input-device connector

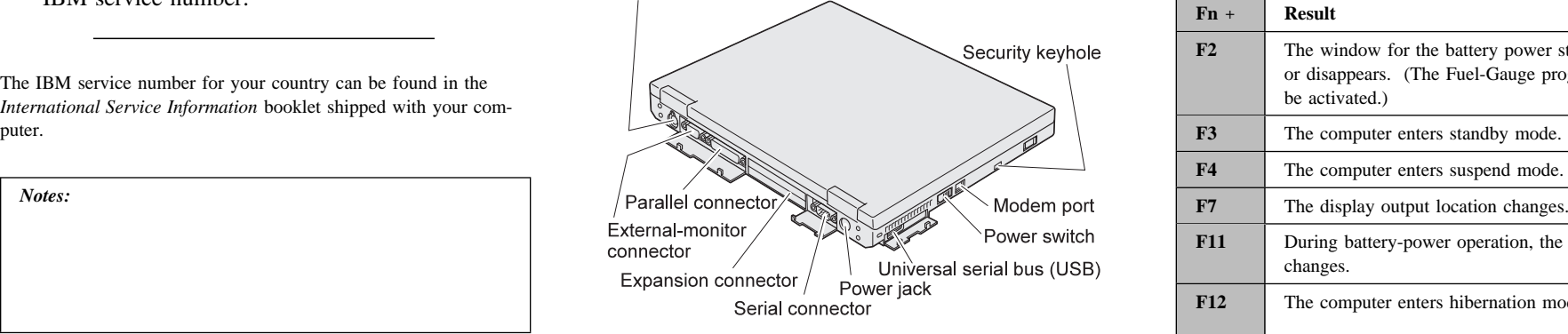

### **Location Replacing the UltraslimBay Device**

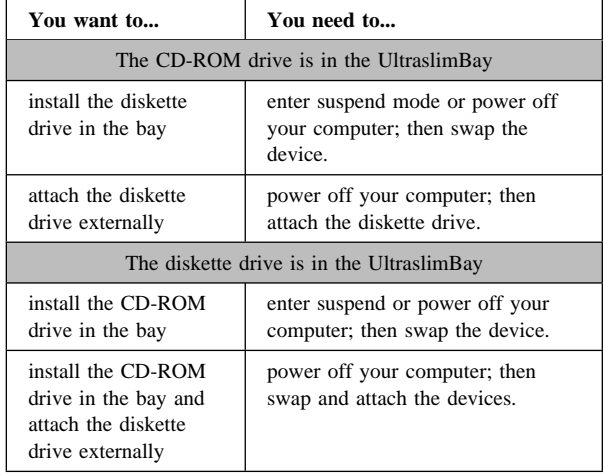

# **Function Keys**

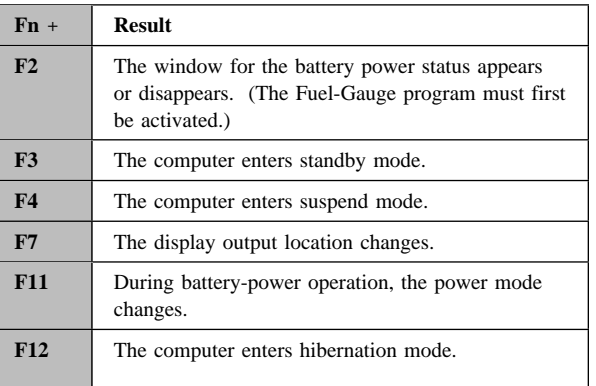

### **Getting Service**

**Always read the "Solving Computer Problems" chapter of your** *User's Reference* **before calling IBM.**

During the warranty period, you can get help and information from HelpCenter in your country. Before you call, fill out the front of this card. Also have:

The exact wording of any error messages Hardware and software configuration information A description of the problem

Information and serial numbers of any options installed on your system

### **International Warranty Service**

Before you travel outside of the country where you purchased your ThinkPad, register for international warranty service. Using the online product registration does not automatically register you for international service.

See the *International Service Information* booklet shipped with your computer.

## **ThinkPad Configuration Program**

You can customize your hardware system settings with the ThinkPad Configuration program. To start the ThinkPad Configuration program, double-click on the **ThinkPad** icon at the right side of the taskbar.

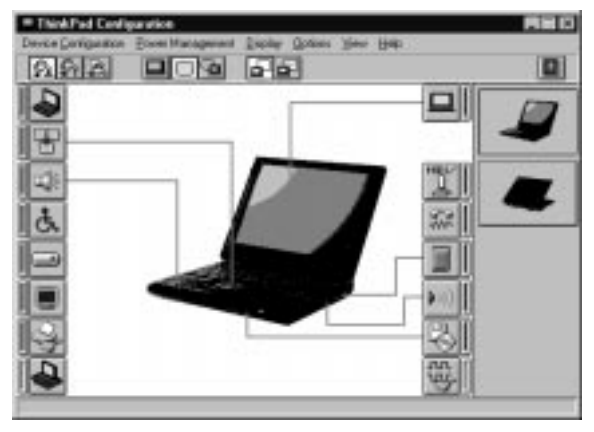

For more information, click on the **Help** button

 $\sqrt{|\mathbf{a}|}$ 

**Power Management:** To manage your battery power efficiently, you can set the power-saving mode with the ThinkPad Configuration program. Click on

the **Power Management** button ( $\Box$ ) and then click on the **Power Mode** tab. You can specify one of the following power modes:

**High Performance** maintains the system at maximum performance.

**Automatic** provides optimum power performance automatically, based on the battery charge.

**Customize** enables you to specify the settings manually.

**TrackPoint Setting:** You can customize such TrackPoint functions as **Press-to-Select**, **Sensitivity**, and **Scrolling**.

Click on the **TrackPoint** button ( $\|\cdot\|$ ).

# **Battery Status**

You can monitor the battery status with the Fuel-Gauge program. To start the Fuel-Gauge program, click on **Start** and move the cursor to **ThinkPad**; then click on **Fuel-Gauge**.

## **For Further Information**

You can find the following information in your ThinkPad library.

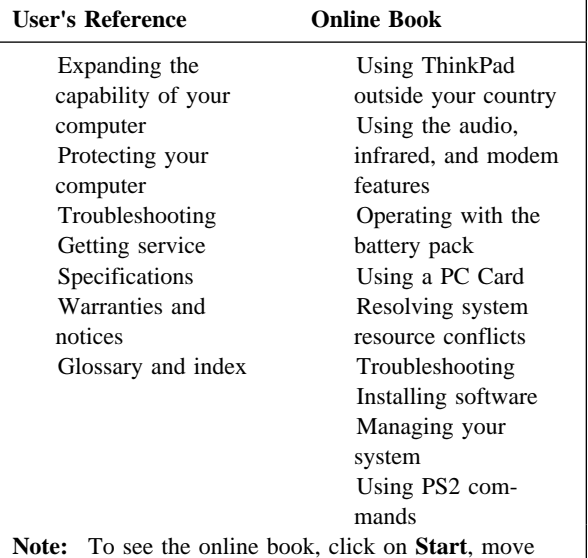

the cursor to **Programs** and **ThinkPad 600**; then click on **ThinkPad 600 User's Guide**.